## Настройка каналов на телевизорах Hisense

1. Нажимаем на пульте кнопку НОМЕ, выбираем раздел Настройки и пункт Канал.

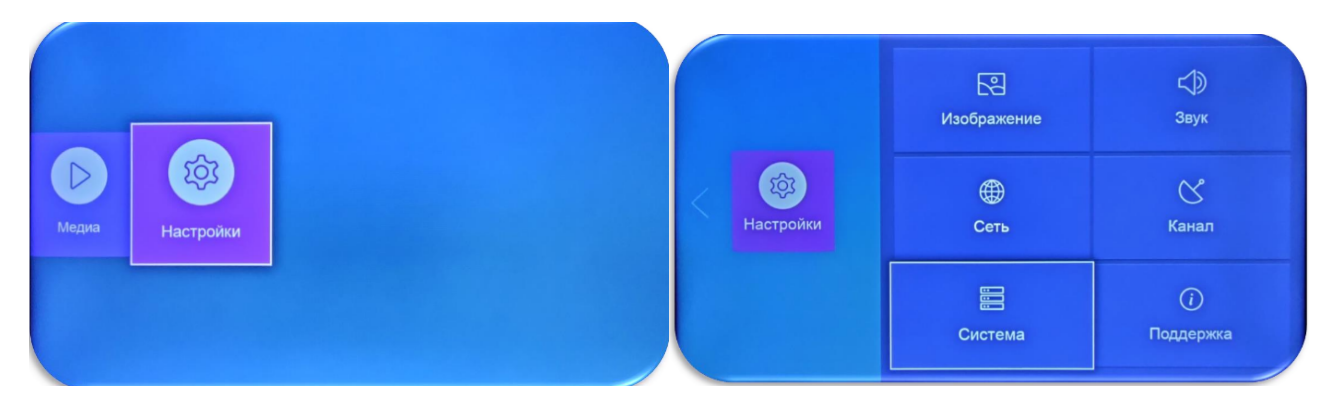

2. Далее нажимаем Автопоиск и выбираем Кабельное:

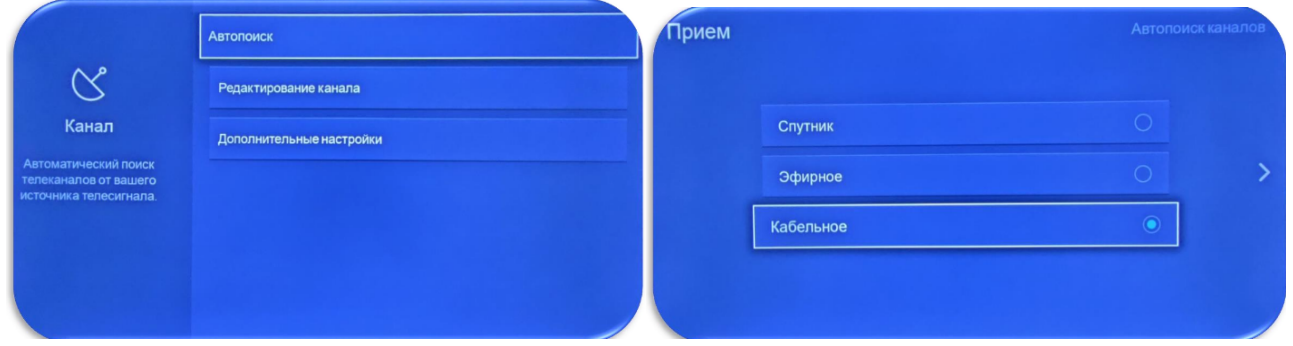

3. В режиме сканирования выбираем Все каналы + ЦТВ и нажимаем стрелку «вправо», чтобы запустить поиск каналов.

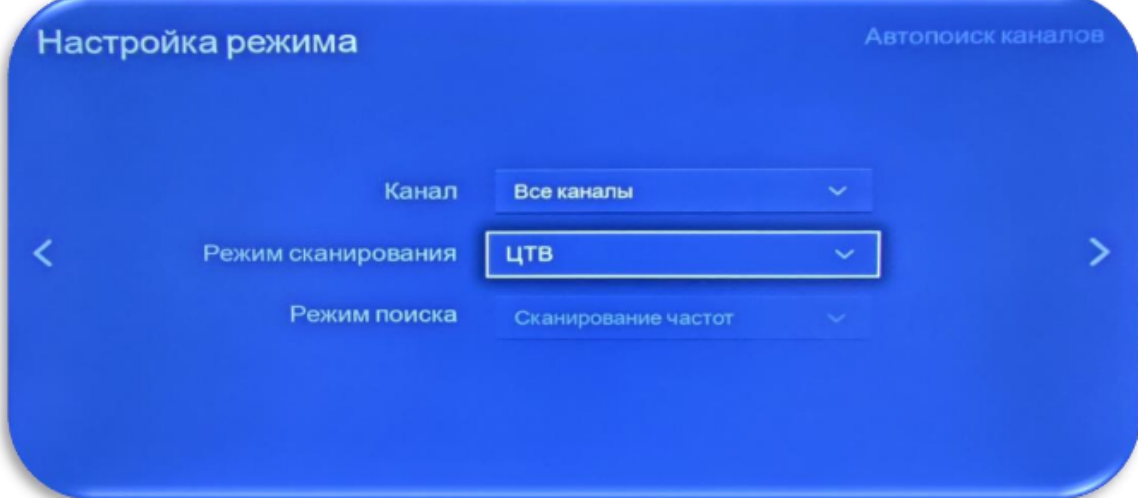